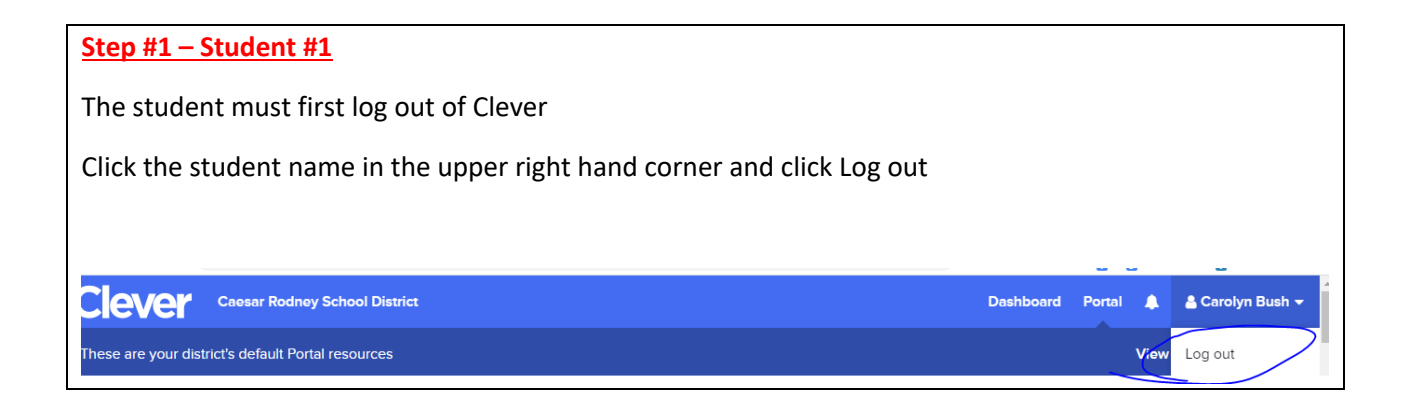

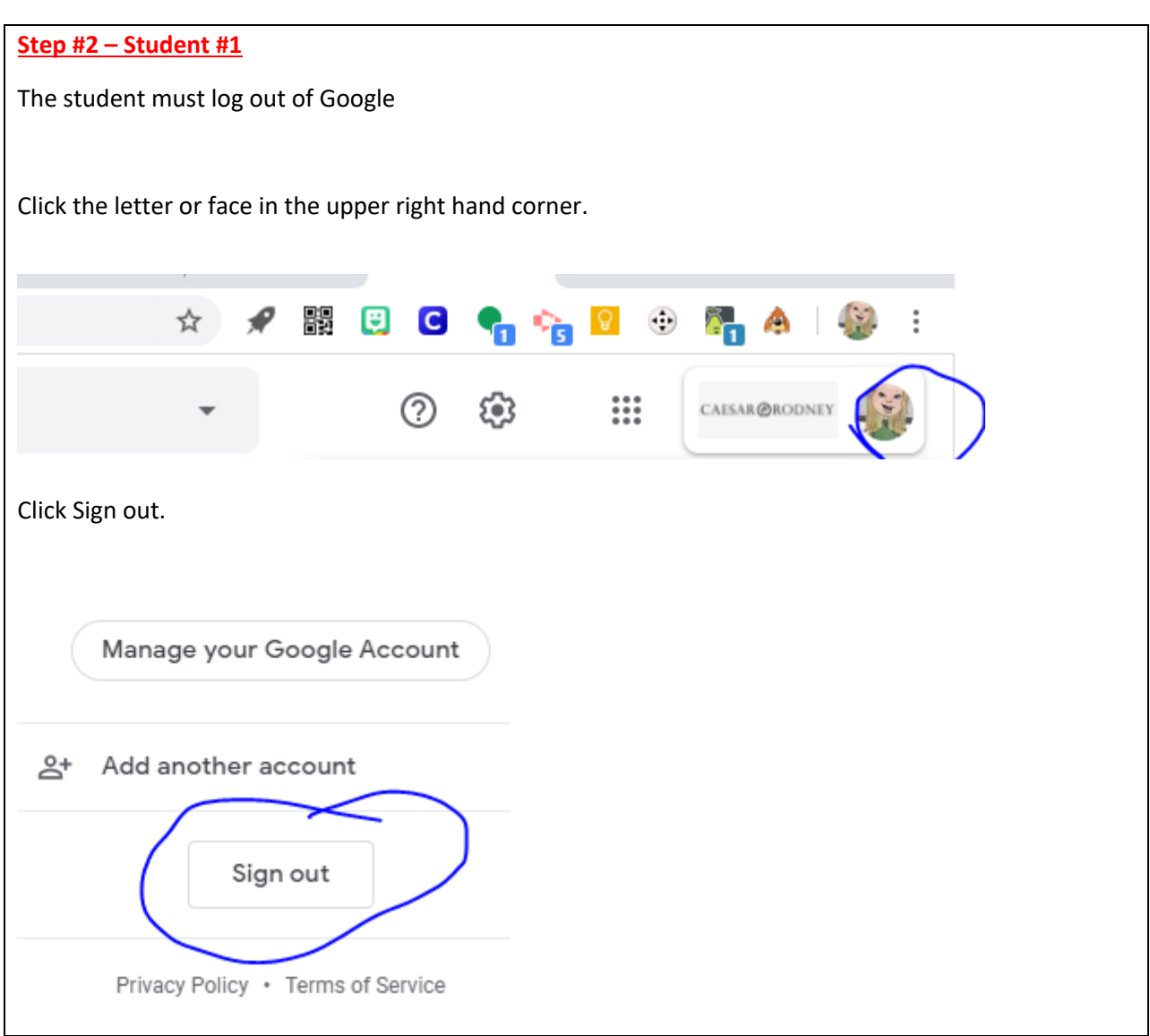

## **Step #1 – Student #2**

Then have student #2 sign into Google www.google.com

**Step #2 – Student #2**

Then have student #2 log into Clever www.clever.com/in/crk12 with his/her Google account.